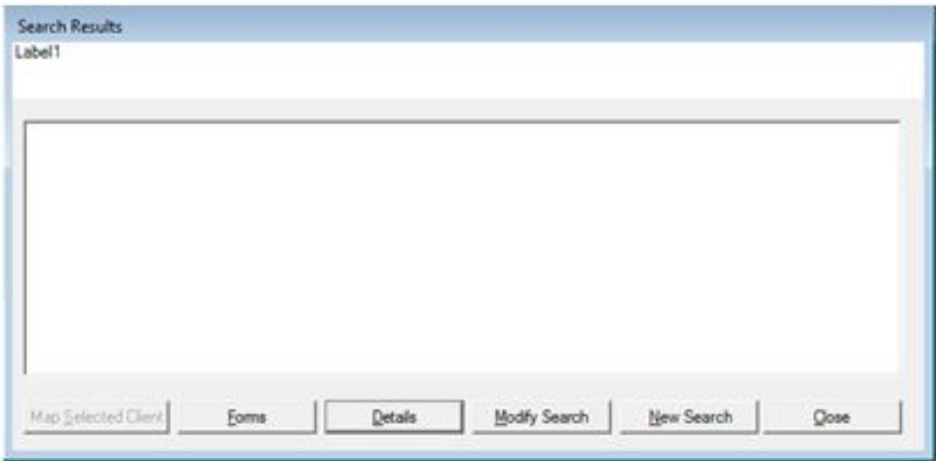

If the *Find Client* results screen shows *Label 1* instead of a list of clients, there may be an issue with a setting for that domain. A setting *searchResultsSort* needs to be reset to zero in the domain settings for the provider domain experiencing this issue.

- 1. Go to C:\Program Files (x86)\CAREWare\RW CAREWare Client Tier.
- 2. Double click one of the folders with a guid. Each folder is named using the primary key for each domain.

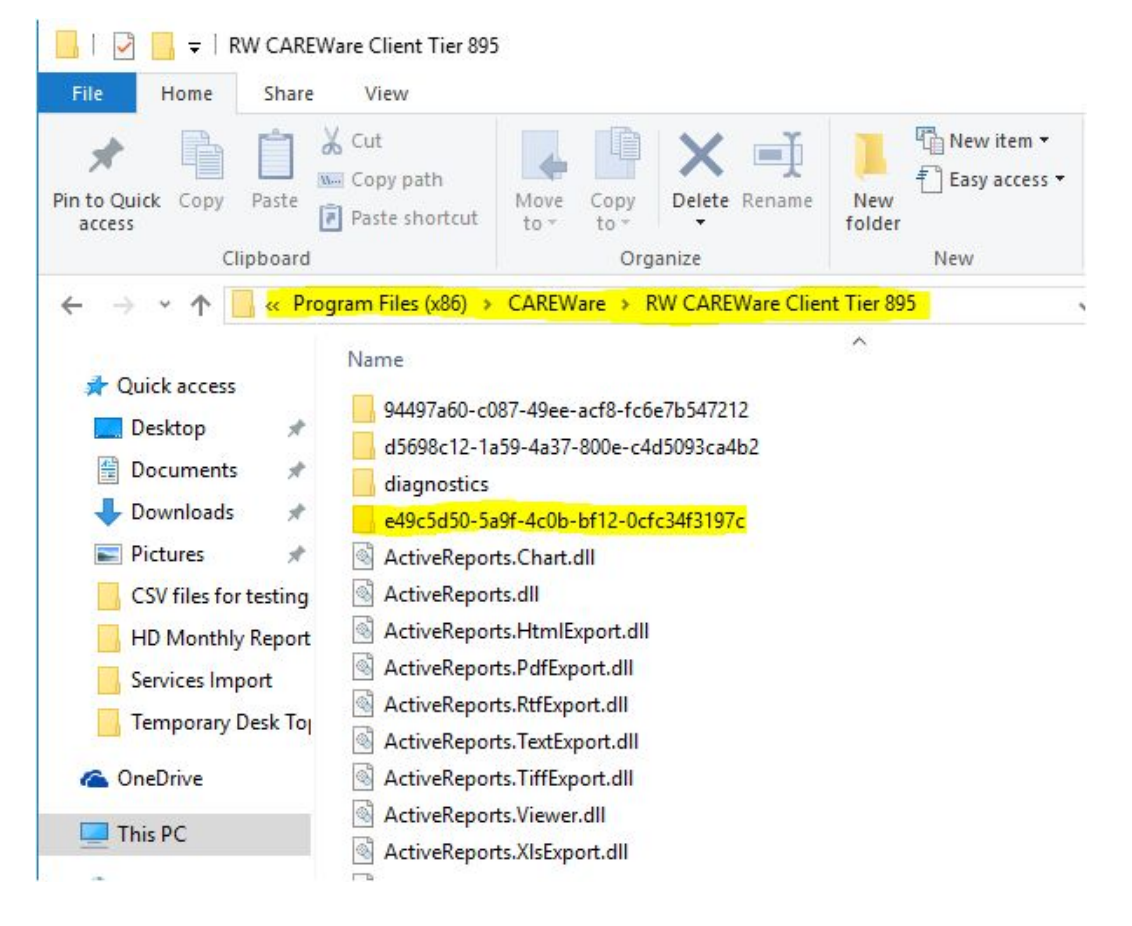

3. Right click the *domainSettings.xml* file.

4. Click *Edit*. (The file may need to be opened with a selected program using *Open With*.)

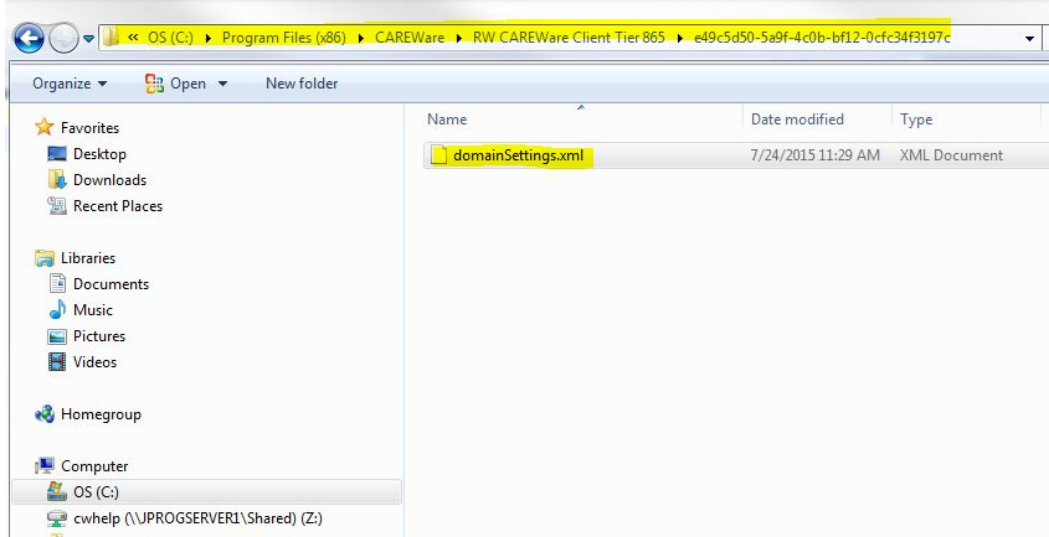

- 5. Press *Control-F*.
- 6. In the search field type *searchResultsSort*.
- 7. Click *Find Next*.
- 8. Scroll down a little to see the value shown in the image below.
- 9. Change the value to zero.
- 10. Save the file.
- 11. Log into CAREWare.

This may have to be done with several provider domain settings by repeating these steps for each folder with a domain settings file.

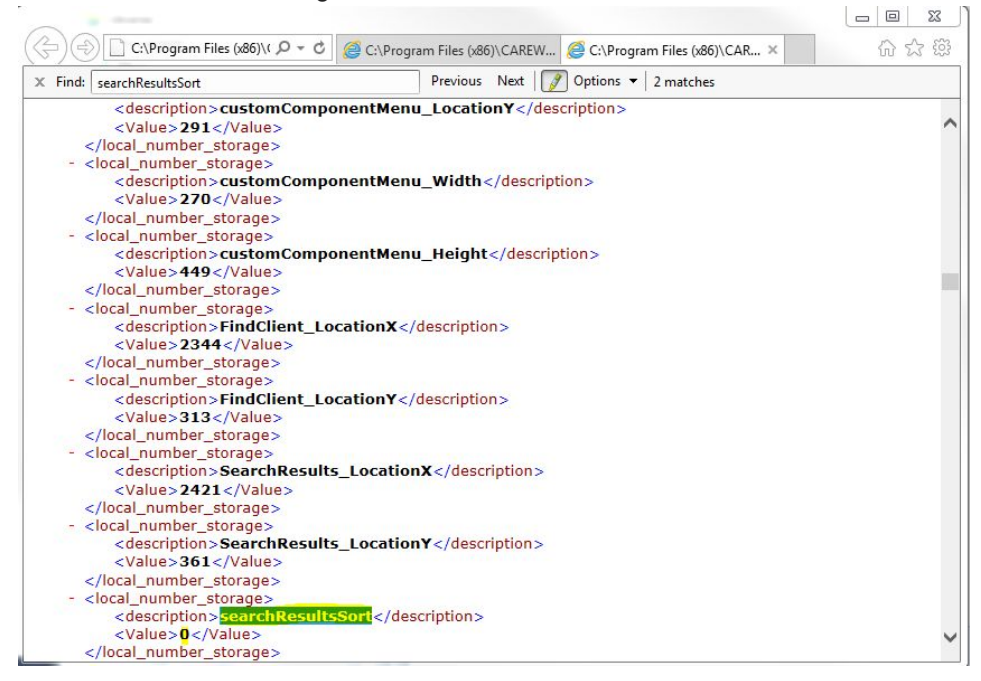